# **Quick Start Guide**

### Completing an TVI

The Travel Voucher Interview (TVI) module is an electronic method of processing a newly joined or Marine's travel voucher . *Please enter information completely and accurately to avoid errors or delays in processing.*

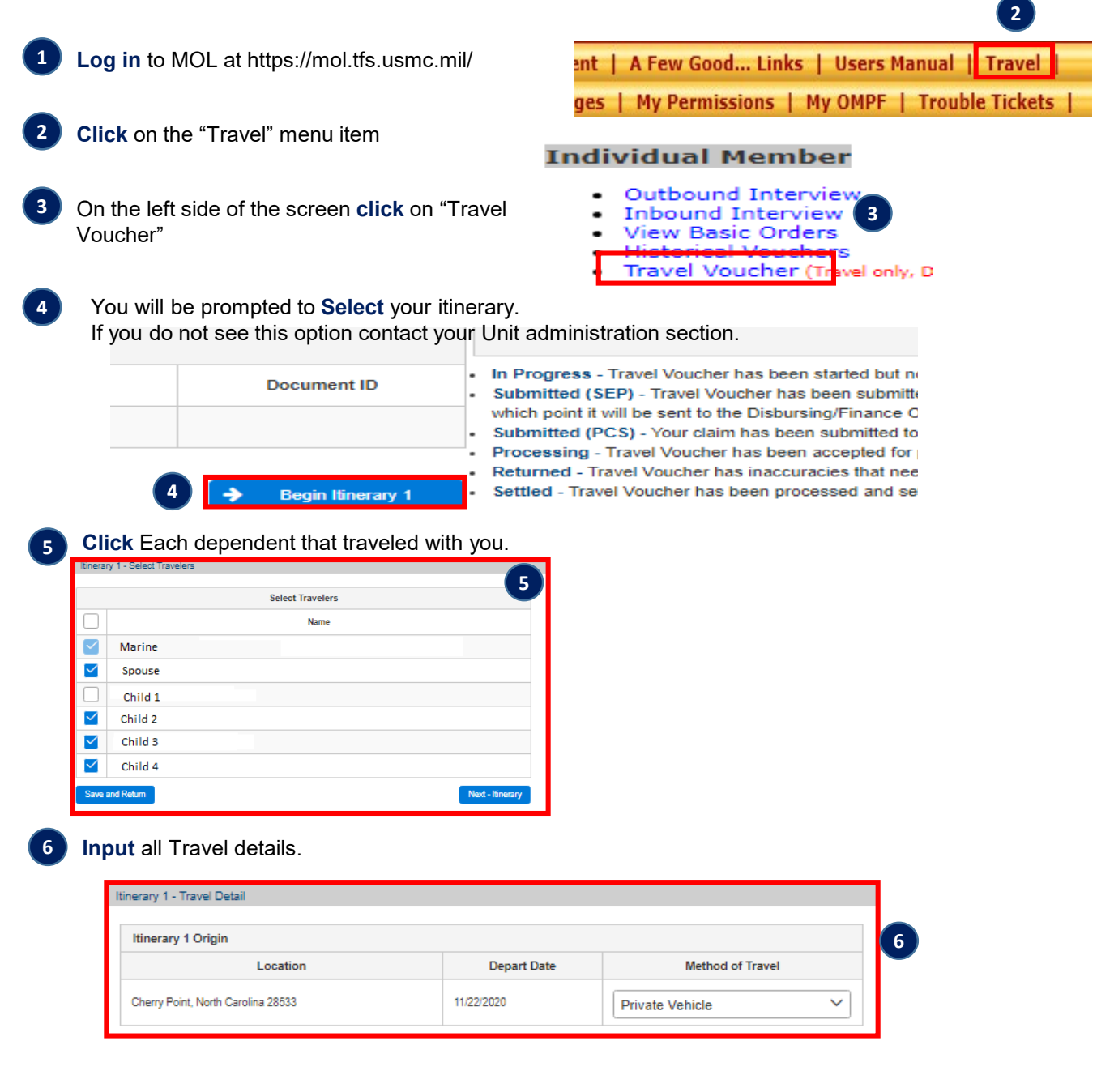

This info sheet is a product of the Manpower Information Systems Support (MISSA) Training Support Team. Distribution Statement C: Distributions authorized to U.S. Government Agencies and their Contractors.

### **Quick Start Guide**

### Completing an TVI

**7 Input** all Temporary Lodging Expense (TLE), then **click** "next". **Temporary Lodging Expense TLE Location Lodaing Type** Receipt **First Night Last Night** Amount  $A = 5$  $\overline{\mathbf{Q}}_{\text{res}}$  $\bigcirc_{\mathsf{No}}$ New PDS  $\sim$ Government / On Base Lodging  $\vert \vee \vert$  $20201122$  $20201123$ \$1,150.00  $\Rightarrow$ ٦ **7** ie member on PCS orders, living in temporary lodging in the vicinity of the Old or New PDS location, may be eligible for<br>Iowance for lodging and meal expenses. Temporary Lodging Expense Rates<br>Update occupants by clicking the individual cell. **Lodging Date** Occupants **Nightly Rate Nightly Taxes Nightly Total** 11/22/2020 \$575.00  $\overline{\phantom{a}}$ \$500.00 \$75.00 11/23/2020 \$575.00 \$500.00 \$75.00 **8 Input** All other travel related expenses, then **click** "next". tinerary 1 - Expenses - Please add all reimbursable expenses, to include the type of expense, amount and date incurred.<br>- Any expense S75 or more requires a supporting receipt. Use the file upbader below to upload your receipts.<br>- Please do not **8**a separate expenses. They are the experimental in the second separate in the second second server in the second<br>- For any lost receipts select No'under the Receipt column and fill out the additional fields below.<br>- All com + Add Expense Expenses  $#$ Type Amount **Start Date End Date** Receipt Action  $\odot$ Taxi - Terminal  $\checkmark$ \$100.00 20201123  $\bigcirc$  Yes  $\bigcirc$  No  $\mathbf{f}$ 20201123 **Attachments File Name Attachment Type** Action No records found **File Uploader** Attach a File by clicking the Browse button and clicking the Attach File button. DLA with out.PNG **Taxi Receipt**  $\checkmark$ Attach File  $+$ Browse Save and Exit **Back - Disloo** ion Allowance Next - Revie **9** Review Travel claim information then **click** "next". Early 1 - Summary and Review Stop Location<br>Marine, California 555555<br>Destination Destination **Arrive Date Depart Date** Method **Depart Date**<br>11/26/2020 Methods<br>Private Vehicle **Destination Arrival Date**  $11/28/2020$ Quantico, Virginia 22134 Temporary Lodging Expenses<br>Location | Lodging Type | Missing Receipt | First Night | L William Missing Type Missing Type Missing Type Missing Type Missing Type Missing Missing Missing Missing Missing Missing Missing Missing Missing Missing Missing Missing Missing Missing Missing Missing Missing Missing Missi Missing Receipt First Night Last Night Amount<br>No 11/22/2020 11/23/2020 \$1,150.00 **Dislocation Allowance (DLA) Claiming DLA DLA Type** in the state of the state of the state of the state of the state of the state of the state of the state of the<br>State of the state of the state of the state of the state of the state of the state of the state of the state o **CONTRACT CONTRACT DEPENDENCE IN A STATE OF A VALUE OF A STATE OF A STATE OF A STATE OF A STATE OF A STATE OF A** enses<br>Company Name Compa<br>VA<br>hments ompany Phone Co.<br>N/A  $\begin{tabular}{|c|c|c|c|c|} \hline Type & Date & Amount & Missing R \\ \hline TAXI & 2020-11-23 & $100.00 & No \\ \hline \end{tabular}$ Missing Receipt Comp<br>Io N/A **Company Address Attachments** Filename<br>attchment.PNG<br>DLA with out.PNG **Attachment Type** Filename<br>Literature<br>Literature Temporary Lodging Expense Receipt mments: 000 characters remain **9** Save and Exit

This info sheet is a product of the Manpower Information Systems Support (MISSA) Training Support Team. Distribution Statement C: Distributions authorized to U.S. Government Agencies and their Contractors.

## **Quick Start Guide**

### Completing an IBI

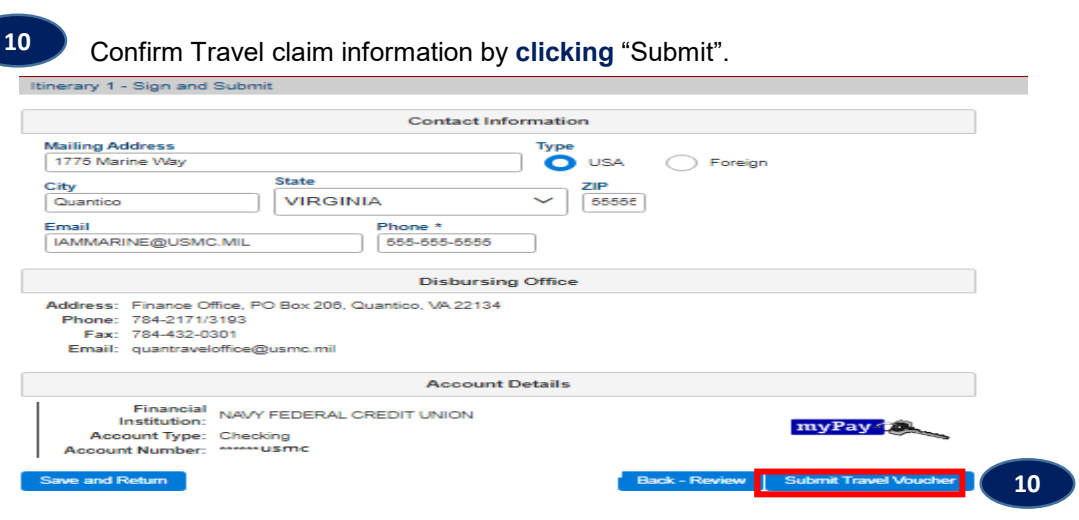

#### **What happens next?**

After submitting your TVI, it will be submitted to the local finance office for processing.

This info sheet is a product of the Manpower Information Systems Support (MISSA) Training Support Team. Distribution Statement C: Distributions authorized to U.S. Government Agencies and their Contractors.